# **Centre Administration - Utilisateurs**

**Contenu** 

[Gestion des utilisateurs](#page-0-0) [Rechercher la liste des utilisateurs](#page-0-1) [Créer, consulter et modifier un nouvel utilisateur](#page-0-2) [Menu Action dans le détail de l'utilisateur](#page-1-0) [Récapitulatif sur la création d'un nouvel utilisateur](#page-1-1) [Régénérer un mot de passe](#page-1-2) [Compte Désactiver ou Bloqué](#page-2-0) [Pages associées](#page-2-1)

## <span id="page-0-0"></span>Gestion des utilisateurs

Le système a évolué pour des raisons de sécurité et pour être compatible à la réglementation PCI-DSS : Tout utilisateur doit avoir un compte avec une adresse email et une boite mail associé. Ce compte doit être nominatif et personnel. Pour des raisons de conformité, il n'est donc pas possible qu'une tierce personne initialise le mot de passe d'un autre utilisateur.

Chaque commerçant doit nommer un administrateur qui devrait réaliser la gestion des utilisateurs.

### <span id="page-0-1"></span>Rechercher la liste des utilisateurs

Par le menu Configuration > Utilisateurs , vous accédez à un tableau qui liste vos utilisateurs selon le format suivant :

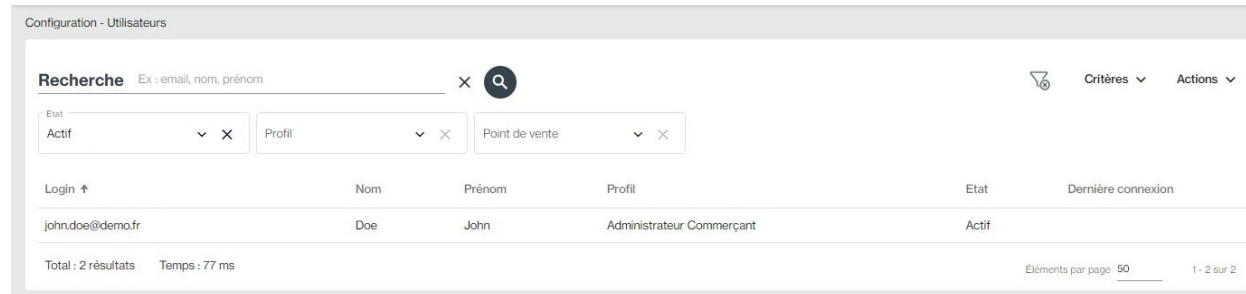

Le critère de Recherche permet de sélectionner tous les utilisateurs dont le login, nom ou prénom contiennent la valeur saisie.

**La colonne État** dans le tableau ci-dessus indique si votre utilisateur est actif ou non. Cela permet de savoir s'il est autorisé à se connecter au centre d'administration Payline.

**Le menu Actions** vous permet exporter le résultat.

Pour lancer la recherche, vous devez cliquer sur la loupe.

### <span id="page-0-2"></span>Créer, consulter et modifier un nouvel utilisateur

Pour créer un nouvel utilisateur, allez dans le menu : Configuration > Utilisateurs.

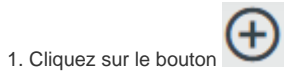

Le formulaire de création s'affiche.

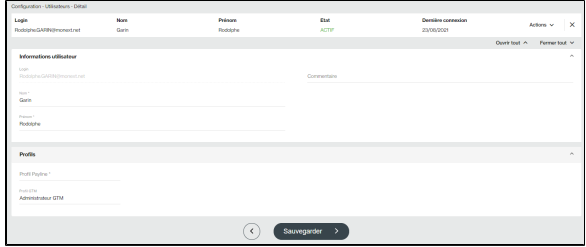

2. Vous devez alors renseigner les champs nécessaires à la création d'un nouvel utilisateur.

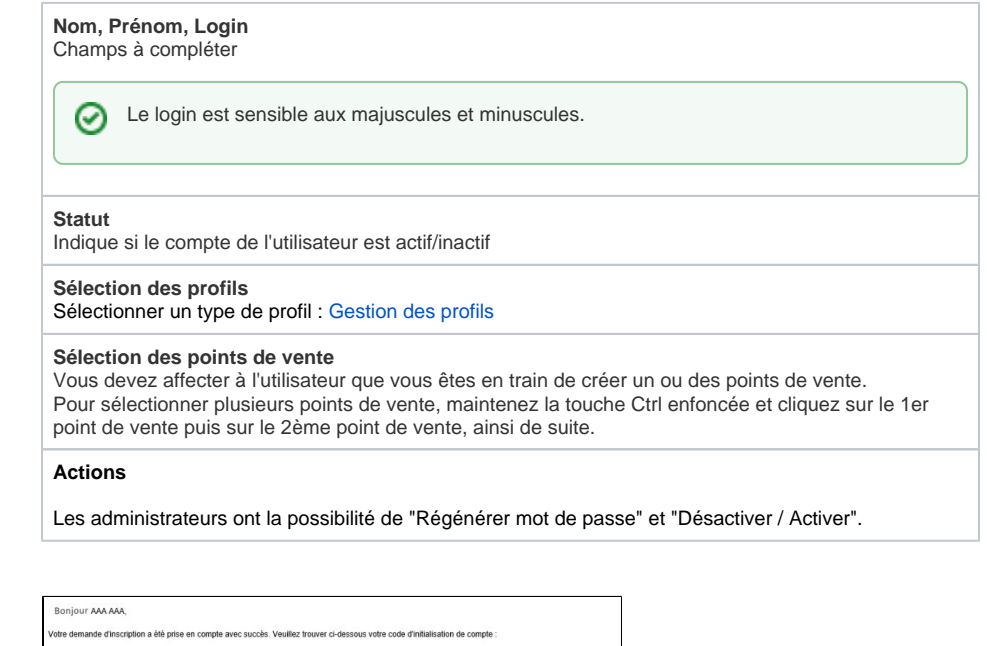

```
3. L'utilisateur reçoit par message un 
code d'initialisation temporaire.
```
.<br>Pour accéder à votre c uillez noter que ce code est valide pour une durée de 24 heures. .<br>Il vous n'êtes pas à l'origine de cette demande, nous vous prions de ne pas tenir compte de ce message

#### <span id="page-1-0"></span>**Menu Action dans le détail de l'utilisateur**

Le menu vous propose les actions suivantes :

- **Activer / Désactiver** : l'utilisateur est activé ou désactivé s'il n'est plus utilisé.
- **Bloquer / Débloquer** : l'utilisateur est bloqué par la fonction double authentification.
- **Supprimer la configuration MFA** : l'administrateur peut supprimer la fonction double authentification.

### <span id="page-1-1"></span>Récapitulatif sur la création d'un nouvel utilisateur

- 1. Complétez les données de l'utilisateur à créer ;
- 2. Sélectionnez le profil à affecter au nouvel utilisateur ;
- 3. Dans la case jointe au profil sélectionné, choisissez les points de vente qui lui seront rattachés.

La gestion des utilisateurs comprend la création d'un utilisateur, sa modification ainsi que son affectation à un profil.

### <span id="page-1-2"></span>Régénérer un mot de passe

En cas de problème de mot de passe, vous avez deux possibilité pour modifier votre mot de passe :

- Sur [la page de login](https://docs.monext.fr/display/DT/Connexion+au+centre+administration) avec le lien de mot de passe perdu.
- Sur [la page du menu Mon profil](https://docs.monext.fr/display/DT/Centre+Administration+-+Mon+Profil+utilisateur) pour mettre à jour le mot de passe.

## <span id="page-2-0"></span>Compte Désactiver ou Bloqué

Si vous ne vous souvenez plus d'un des paramètres de connexion ou que vos identifiants sont bloqués, nous vous invitons à contacter votre administrateur du centre administration.

Dans le menu Action, l'administrateur peut :

- Activer ou Désactiver le compte utilisateur.
- Bloquer ou Débloquer le compte utilisateur.
- Supprimer la configuration de la double Authentification (MFA).

Pour les administrateurs vous pouvez :

Contactez le [support Monext Online.](https://support.payline.com/hc/fr/requests/new)

## <span id="page-2-1"></span>Pages associées

- [Centre Administration Mon Profil utilisateur](https://docs.monext.fr/display/DT/Centre+Administration+-+Mon+Profil+utilisateur)
- [Connexion au centre administration](https://docs.monext.fr/display/DT/Connexion+au+centre+administration)
- [Connexion avec double authentification](https://docs.monext.fr/display/DT/Connexion+avec+double+authentification)